## **Contract Quality View**

**Contract Quality View** allows users to view the Sample details of particular contract.

## **Accessing Contract Quality View**

- 1. Login into the application
- 2. Select **Quality.**
- 3. Click on **Contract Quality View**

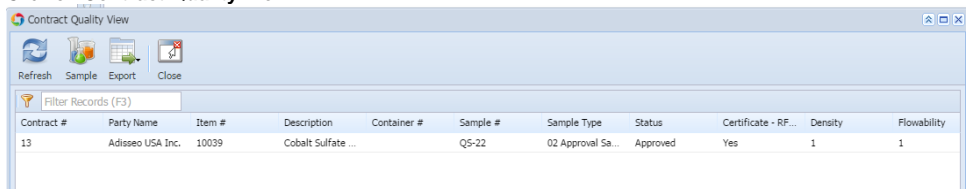

- 4. System will display all the contract sample
- 5. To view particular sample details.
- 6. Select the Contract # and Click on Sample button.